Klasa IVa grupa 2

Tydzień 10

## **KOLOROWE SŁUPKI**

## **Microsoft Excel**

## **Wymagane oprogramowanie**

Arkusz kalkulacyjny **Microsoft Excel** lub **OpenOffice Calc**. Jeżeli nie masz takich programów utwórz bezpłatne konto na Excel online https://office.live.com/start/ Excel.aspx?omkt=pl-PL

- **1.** Przeczytaj o tym programie w swoim podręczniku do informatyki.
- **2.** Wykorzystaj ćwiczenie z poprzedniego tygodnia. Możesz wykorzystać moją propozycję.
- **3.** Wpisz w komórki wymiary **bez podawania jednostki.**
- **4.** Wstaw wykres kolumnowy, tak jak pokazane na [Print Screenie.](https://sjp.pl/Print+Screenie)
- **5. Zaznacz, przeciągając myszką komórki z danymi.**
- **6. Kliknij Wstawianie––Wykresy––Kolumnowy.**

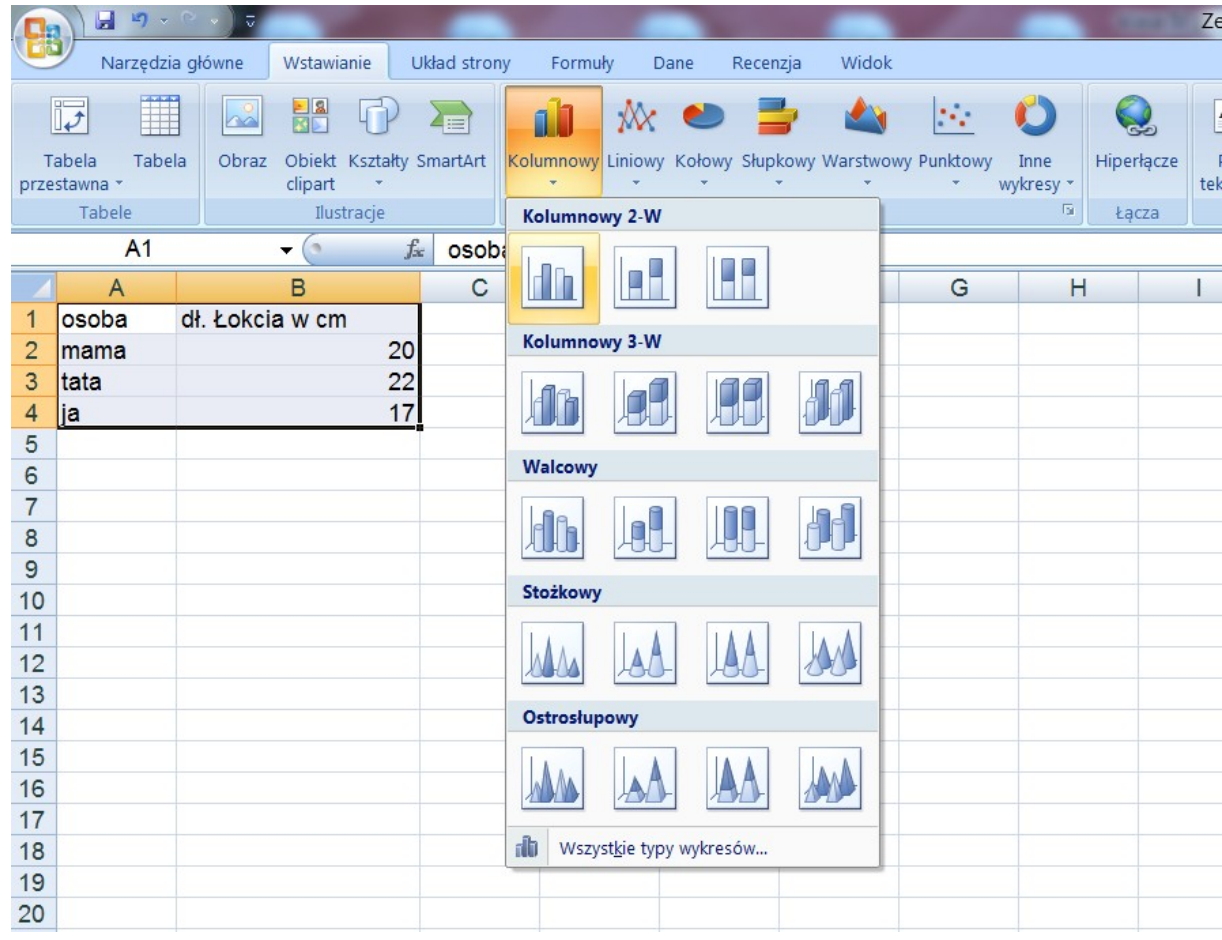

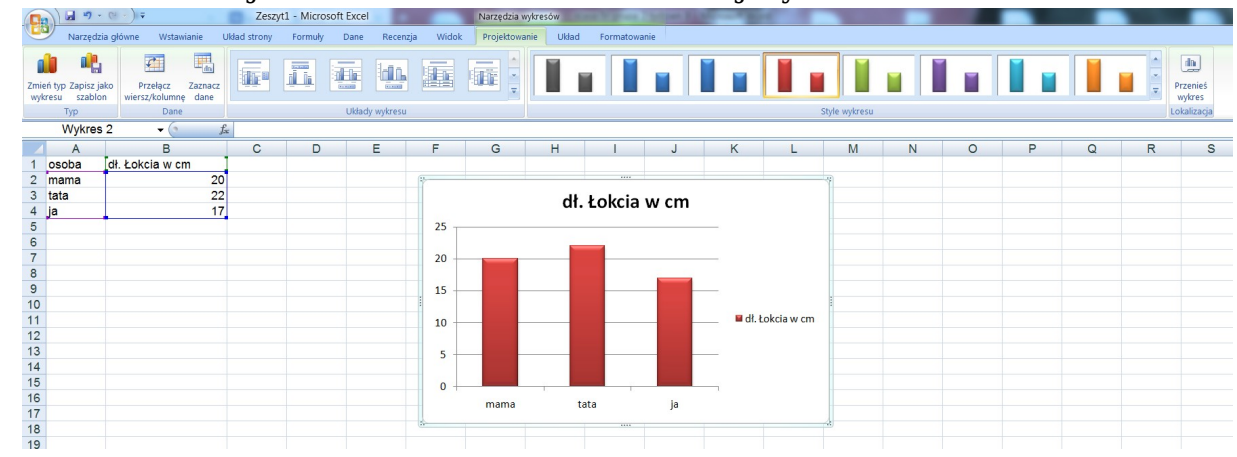

**7.** W zakładce Projektowanie możesz zmieniać swój wykres.

**8.** Zrób zdjęcie z wykresem i przyślij do mnie na adres [stachurka.el@gmail.com](mailto:stachurka.el@gmail.com)